## Веб-сервисы на страже безопасности

Сторчак Сергей ser-storchak@mail.ru

## Обо мне

#### аспирант ИКТИБ ИТА ЮФУ

специалист по защите информации ПАО «Таганрогбанк»

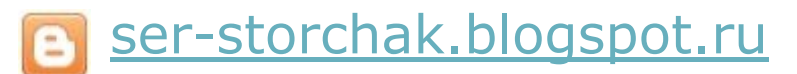

B vk.com/pentestnoob

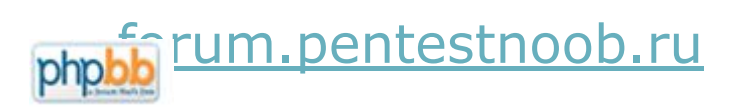

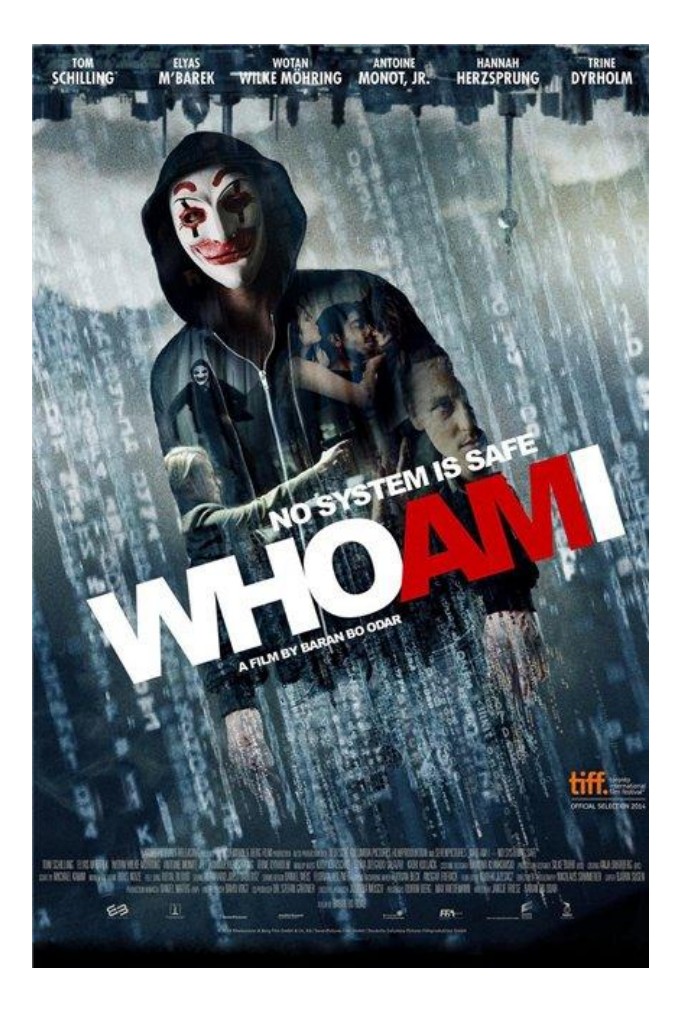

## Содержание

- Поисковые системы
	- Shodan, Censys, Vulners, Google
- Веб-сканеры
	- □ One button scan, SecurityHeaders.io, CSP Evaluator, SSL Server Test, Observatory, MageReport, ASafaWeb, Snyk, hackapp
- Агрегаторы утечек данных
	- Zone-H, Have I been pwned?, Leakedsource, Leakbase, 3WiFi: Карта точек доступа
- Проверка на вредоносность
	- ReScan.pro, VirusTotal, Koodous, No More Ransom, ID Ransomware, Virusinfo
- и прочее
	- □ Surfpatrol, Qualys BrowserCheck, Let's Encrypt, Is It Down Right Now?

## **Shodan**

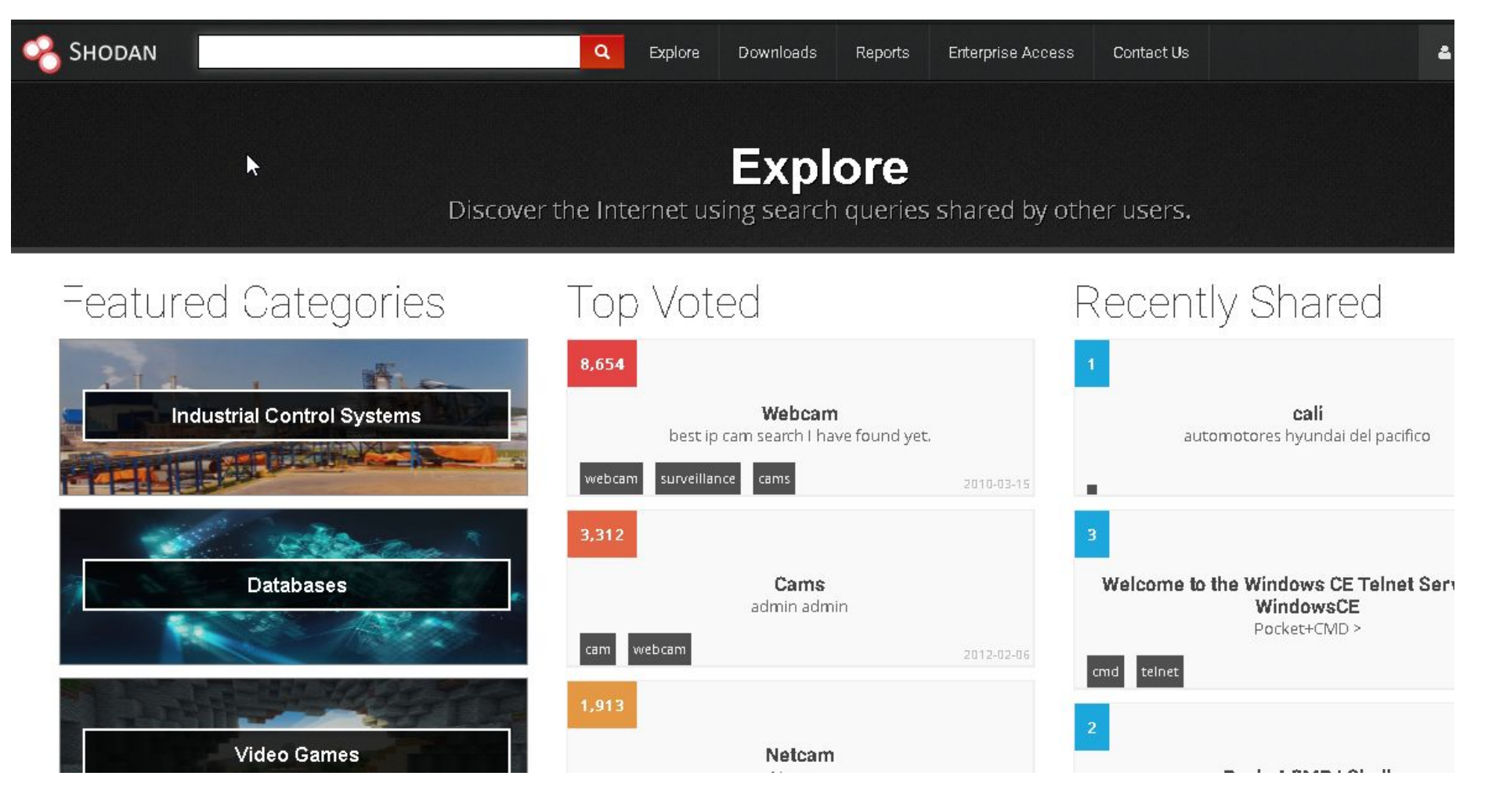

**https://www.shodan.io/**

## Shodan

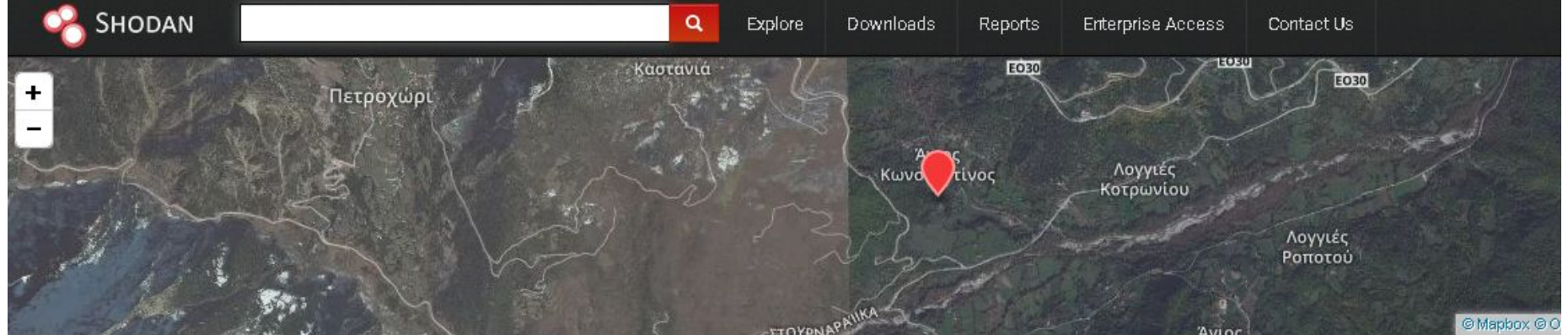

#### 279.131.60.1 athedsl-386051.home.otenet.gr

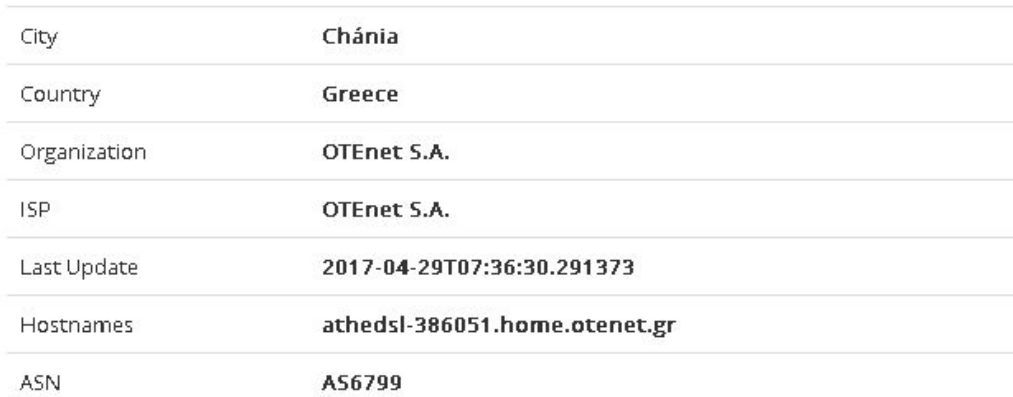

 $\mathbf{k}$ 

#### **II** Ports

 $\rightarrow$ 

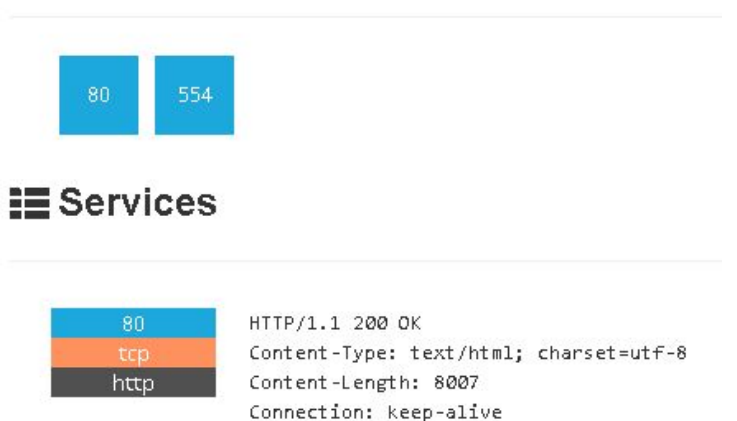

## **Internet of Things Scanner**

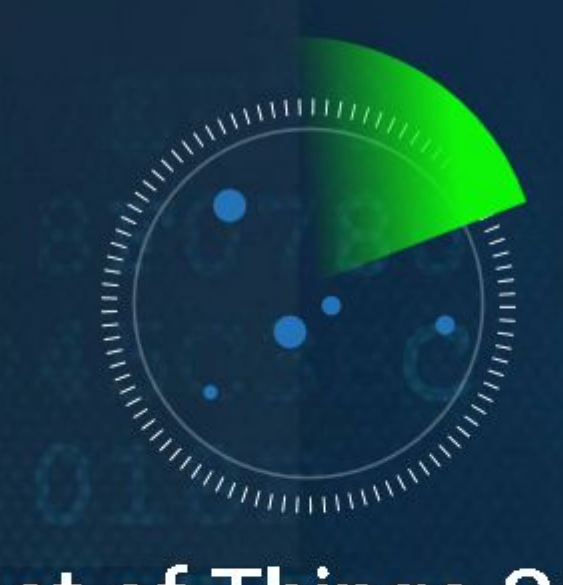

## **Internet of Things Scanner**

Check if your internet-connected devices at home are public on Shodan. If they are, this means they are accessible to the public, and hackers.

Check if I am on Shodan

**http://iotscanner.bullguard.com/**

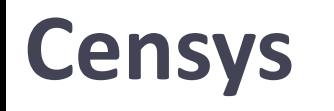

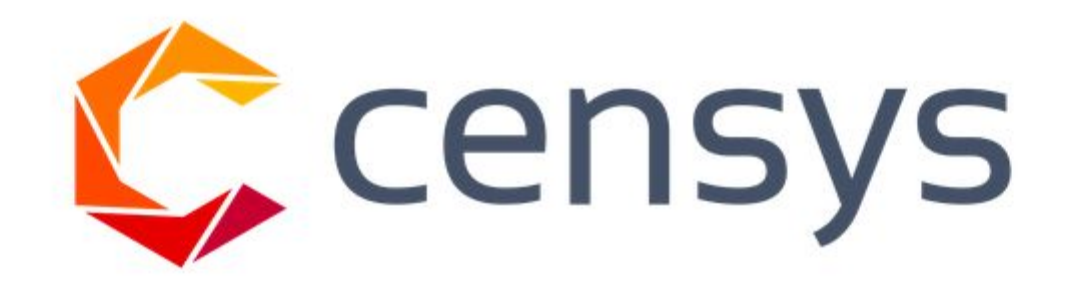

Search -

Censys is a search engine that allows computer scientists to ask questions about the devices and networks that compose the Internet. Driven by Internet-wide scanning, Censys lets researchers find specific hosts and create aggregate reports on how devices, websites, and certificates are configured and deployed. [more information]

https://censys.io/

## **Censys**

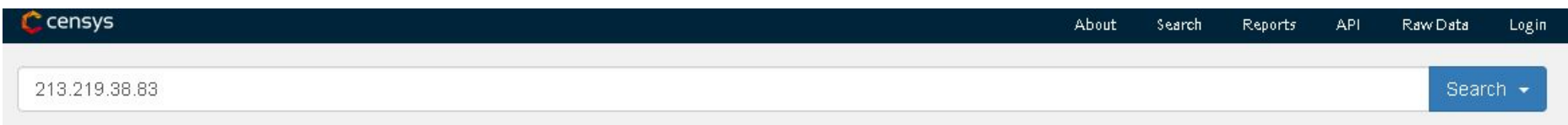

#### 213.219.38.83 (li1097-83.members.linode.com)

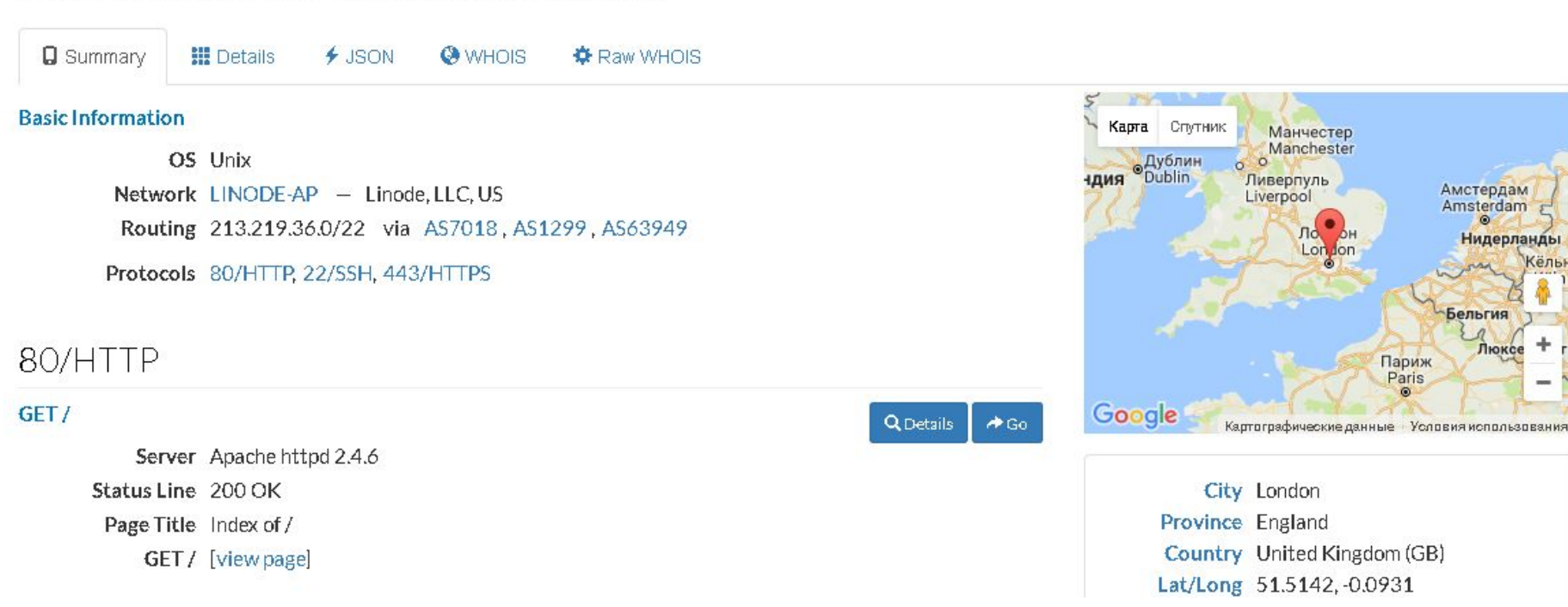

## **Vulners**

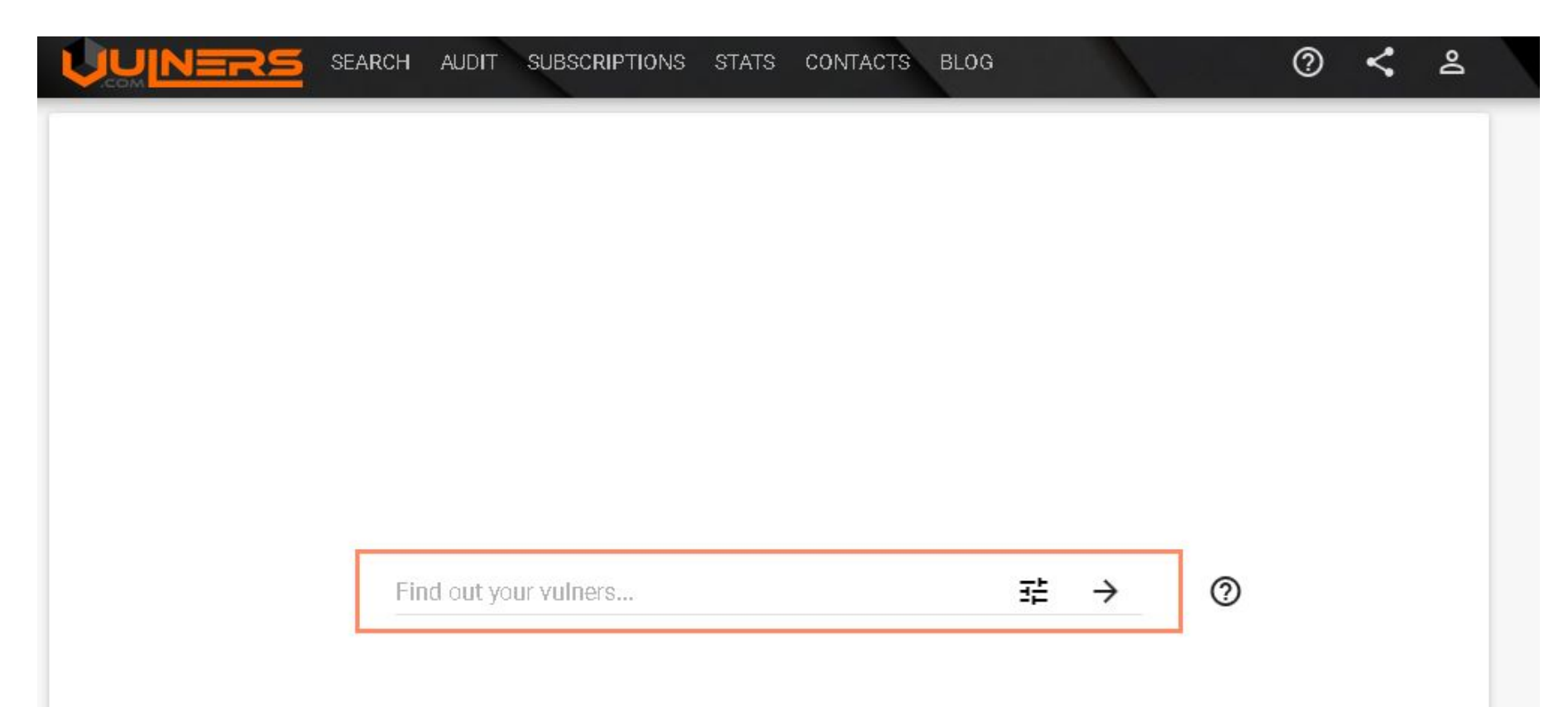

**https://vulners.com/**

## **Vulners**

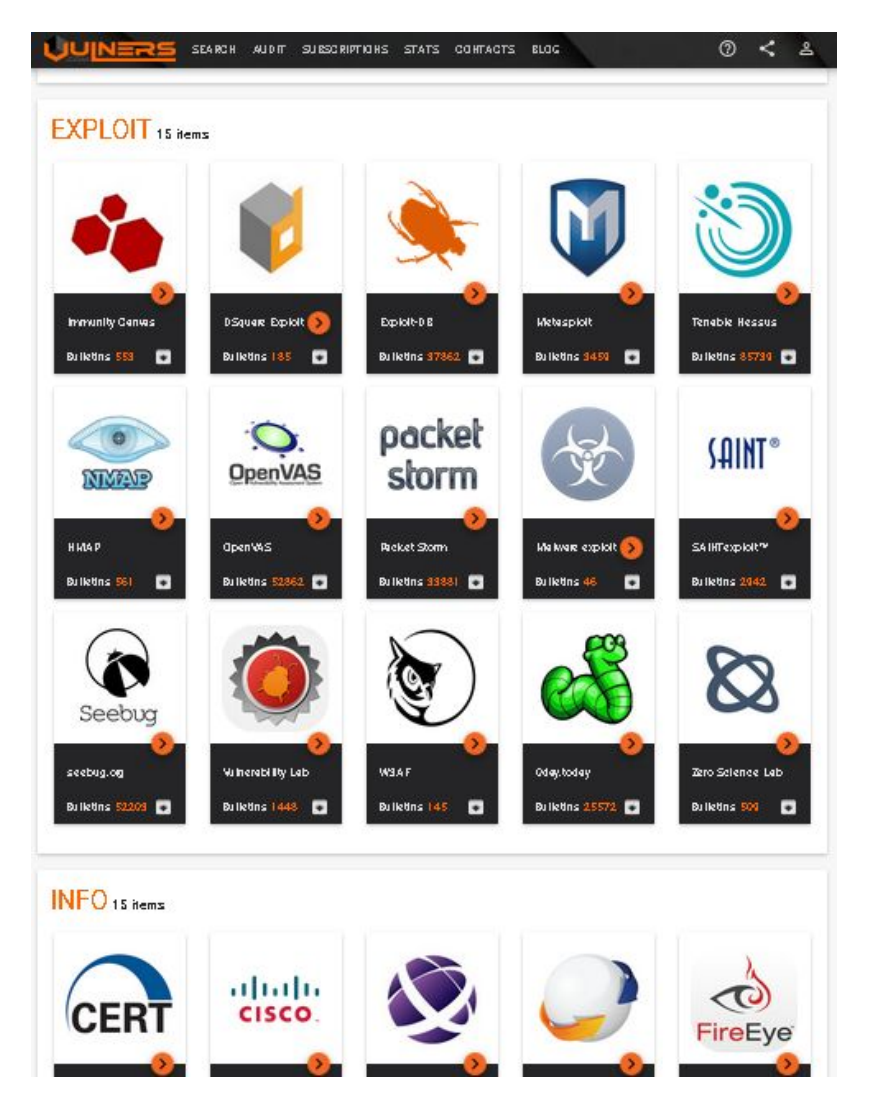

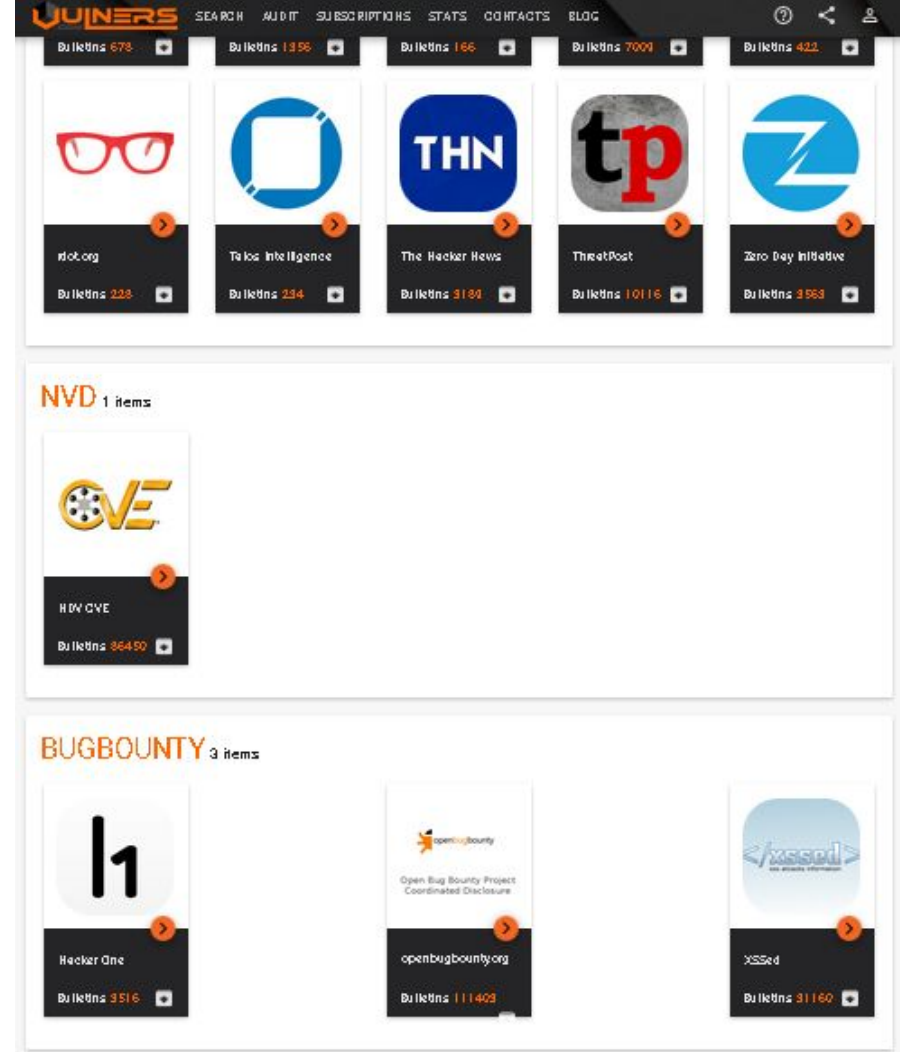

#### Резервные копии PHP, которые содержат пароли для подключения к MySQL

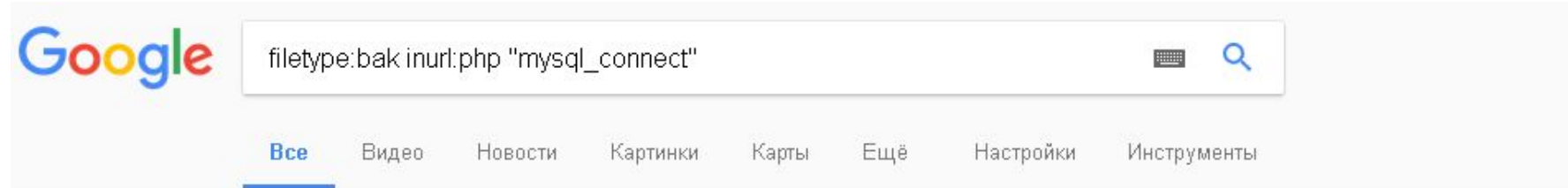

Результатов: примерно 721 (0,40 сек.)

#### php.ini.opcachedisable

simontp.com/php.ini.bak - Перевести эту страницу If empty, uses the built-in; MySQL defaults.; http://php.net/mysqli.default-socket mysgli.default\_socket = ; Default host for mysgl\_connect() (doesn't apply in safe ...

#### php.ini.bak - ORing Industrial Networking

oring-networking.com/php.ini.bak • Перевести эту страницу

If empty, uses the built-in ; MySQL defaults, mysql.default socket = ; Default host for mysql.connect() (doesn't apply in safe mode), mysql.default host = ; Default ...

#### school-homework/mysql.php.bak at master · kristiansaarela/school ...

https://github.com/kristiansaarela/school.../mysql.php.bak ▼ Перевести эту страницу school-homework - Some schoolwork, mostly database related and some programming tasks.

#### php.ini.bak - Decent Films

decentfilms.com/newsite/ratings/age/php.ini.bak • Перевести эту страницу. -1 means no limit mysql.default port=; default port number for mysql connect(). If unset, ; mysql\_connect() will use the \$MYSQL\_TCP\_PORT, or the mysql-tcp ...

#### https://www.google.ru/

https://www.exploit-db.com/google-hacking-database/

## **Поисковые запросы Google**

Google Hacking - сбор информации с использование расширенных поисковых запросов Google

**site:название\_сайта** - поиск в пределах сайта или домена **filetype:расширение\_файла** – находит файлы с заданным расширением **ext:расширение\_файла** – ищет необычные расширения (например, DMP, KS, key...) передает более точные результаты, чем оператор filetype. **link:название\_сайта** - кто ссылается на сайт **cache:название\_сайта** - вывести кэшированную версию для указанного сайта. **intitle:ключевое\_слово** - найти страницы, содержащие ключевое слово или фразу в заголовке,

**allintitle:ключевые\_слова** – вывести результаты, содержащие все перечисленные элементы в заголовке страницы.

**inurl:ключевое\_слово** - найти страницы, содержащие ключевое\_слово в своем адресе

**allinurl:ключевые\_слова** - найти страницы, содержащие все ключевые\_слова в своем адресе

**intext:слово** - ищет указанное слово только в теле страницы, игнорируя заголовки, тексты ссылок и прочее.

**allintext:ключевые\_слова** - найти все слова в тексте страницы

## **One button scan от Сергея Белова**

@sergeybelove Home Blog Pwn stuff Public stuff One button scan

#### Online scanner for security holes

Please test responsibly. All tests details are logged. Do not test against websites that you do not have permission to test against. All data is archived in case of abuse.

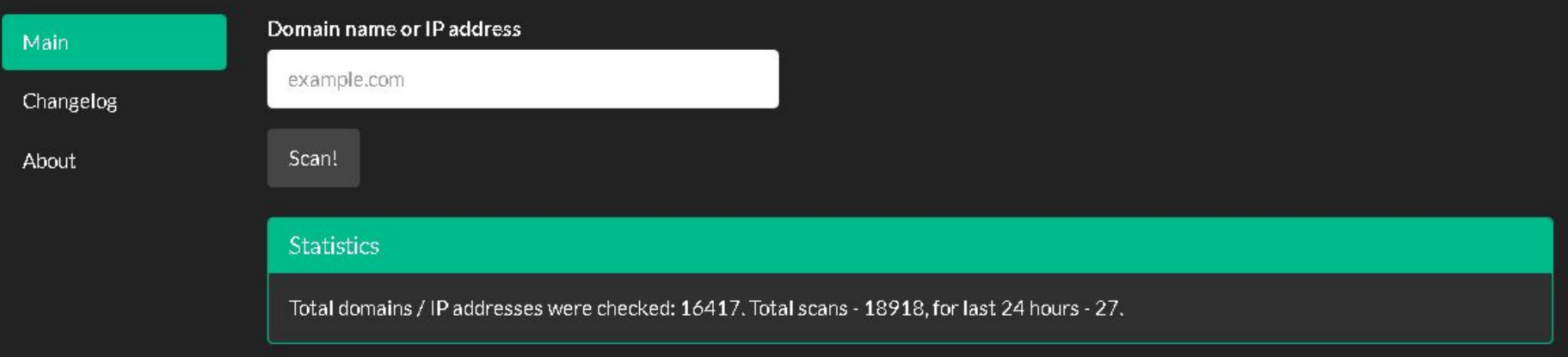

**https://www.sergeybelove.ru/one-button-scan/**

## **One button scan**

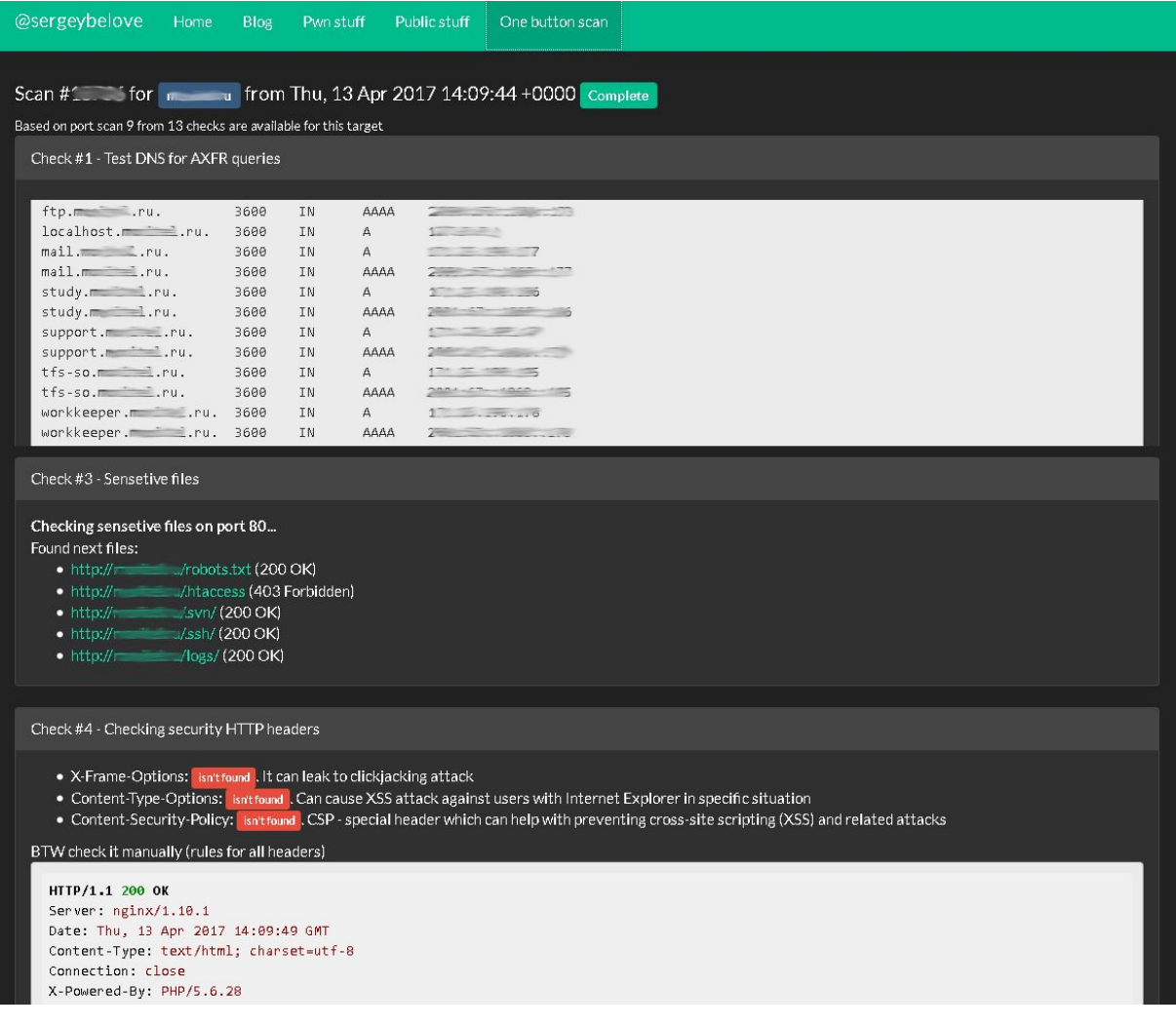

**https://www.sergeybelove.ru/one-button-scan/**

#### **SecurityHeaders.io** securityheaders.io About Home Sponsored by  $\overline{O}$  APPLAUSE **Scan your site now** enter address here **Scan** Hide results Follow redirects

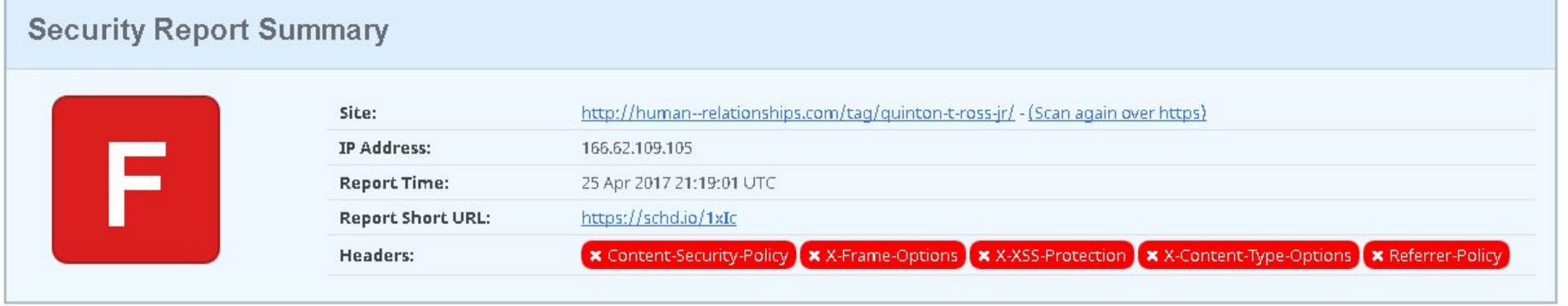

**Raw Headers** 

**https://securityheaders.io/**

## **CSP Evaluator**

#### **CSP Evaluator**

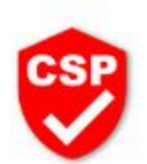

CSP Evaluator allows developers and security experts to check if a Content Security Policy (CSP) serves as a strong mitigation against cross-site scripting attacks. It assists with the process of reviewing CSP policies, which is usually a manual task, and helps identify subtle CSP bypasses which undermine the value of a policy. CSP Evaluator checks are based on a large-scale study and are aimed to help developers to harden their CSP and improve the security of their applications. This tool (also available as a Chrome extension) is provided only for the convenience of developers and Google provides no quarantees or warranties for this tool.

#### **Content Security Policy**

Sample unsafe policy Sample safe policy

```
script-src 'unsafe-inline' 'unsafe-eval' 'self' data: https://www.google.com
   http://www.google-analytics.com/gtm/js https://*.gstatic.com/feedback/ https://ajax.googleapis.com;
style-src 'self' 'unsafe-inline' https://fonts.googleapis.com https://www.google.com;
default-src 'self' * 127.0.0.1 https://[2a00:79e0:lb:2:b466:5fd9:dc72:f00e]/foobar;
img-src https: data:;
child-src data:;
foobar-src 'foobar';
report-uri http://csp.example.com;
```
CSP Version 3 (nonce based + backward compatibility checks)  $\vee$   $\bullet$ 

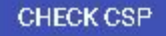

**https://csp-evaluator.withgoogle.com/**

## **SSL Server Test OT Qualys**

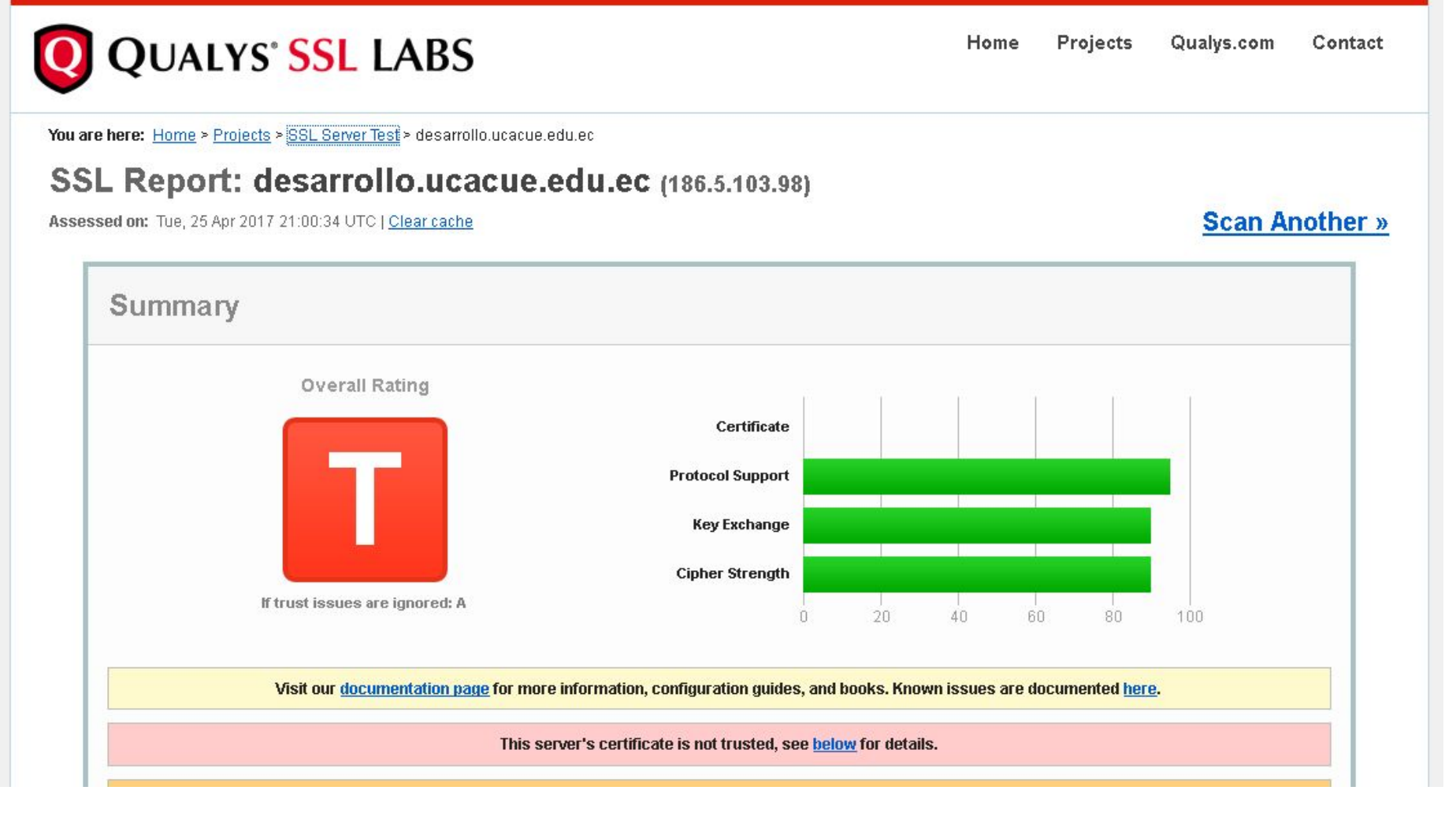

https://www.ssllabs.com/ssltest/

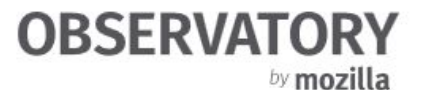

Home **FAQ** About -

Observatory by Mozilla is a project designed to help developers, system administrators, and security professionals configure their sites safely and securely.

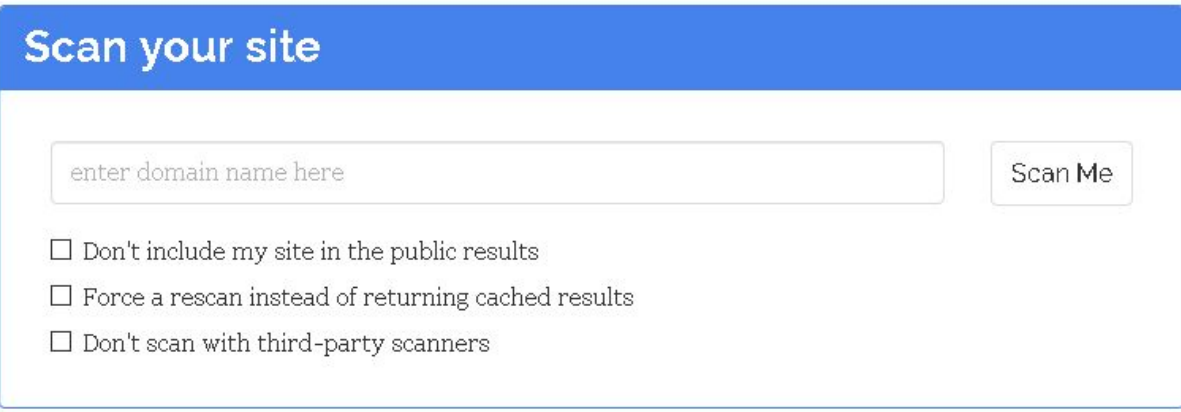

Click to view all recent Observatory scans.

Please note that this may contain sites considered offensive to some.

https://observatory.mozilla.org/

## **MageReport**

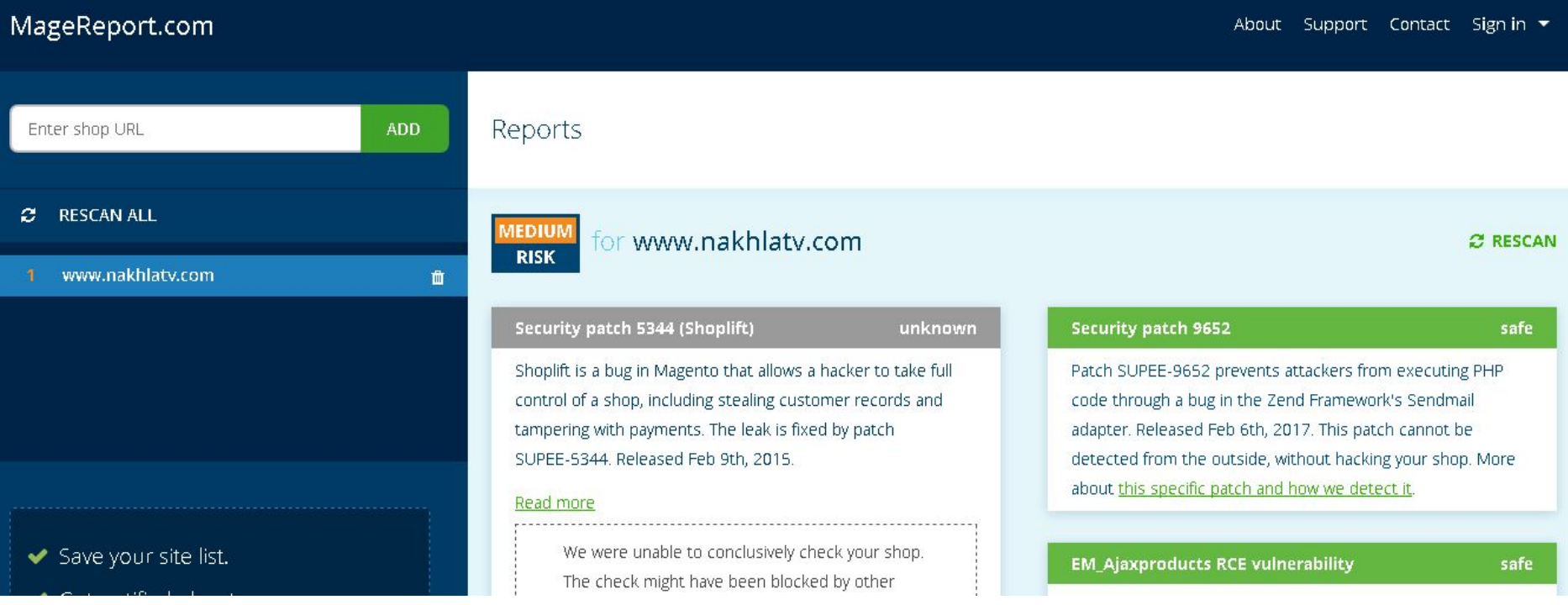

#### **https://www.magereport.com/**

## **ASafaWeb**

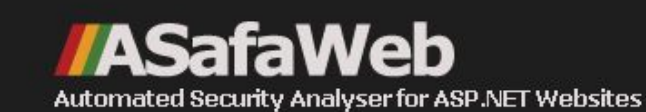

#### Scan of notasafaweb.apphb.com - Home Page

You can schedule a regular scan of this URL so you can be automatically notified of any changes in the future.

Server: nginx | X-Powered-By: Unknown | X-AspNet-Version: Unknown | X-AspNetMvc-Version: Unknown | Web forms app: Yes | ASP.NET site: Yes | ASP.NET version: 4.6.1590.0 | 6 requests were made by ASafaWeb:

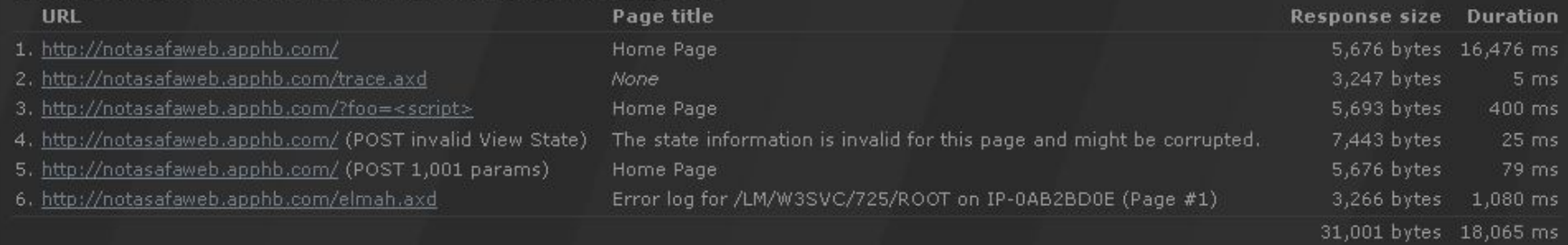

![](_page_19_Picture_24.jpeg)

**https://asafaweb.com/**

## **Snyk**  $\square$  snyk-demo-app

A demo application for Snyk.

![](_page_20_Picture_14.jpeg)

#### **https://snyk.io/test**

## **Hackapp**

#### **HACKAPP**

**DONATE** 

**SCANNER** 

**BLOG** 

**CONTACTS** 

![](_page_21_Picture_6.jpeg)

Useful? You are welcome to donate with BitCoin 1CgMQ2UXV6S5vyFYArMMe9Ry3Z654Xy4Mn뎐

![](_page_21_Picture_8.jpeg)

MasterCard Nearby

Version: 1.4.2 Release: 2015-04-14 Vendor: MasterCard

![](_page_21_Picture_11.jpeg)

![](_page_21_Picture_12.jpeg)

Severity: medium

Control of WebView context allows to access local files.

Affected files:

classes.dex

Lcom/facebook/widget/WebDialog;->setUpWebView(l)V

Lcom/google/android/gms/internal/eo;->a(Landroid/content/Context; Ljava/lang/String; Landroid/webkit/WebSettir

https://hackapp.com/list

**Zone-H**

![](_page_22_Picture_1.jpeg)

**http://www.zone-h.org/archive**

## Have I been pwned?

## [';--have i been pwned?]

Check if you have an account that has been compromised in a data breach

ser-storchak@rambler.ru

#### pwned?

#### Oh no - pwned!

Pwned on 1 breached site and found no pastes (subscribe to search sensitive breaches)

Notify me when I get pwned **お戸** Donate

#### Breaches you were pwned in

A "breach" is an incident where a site's data has been illegally accessed by hackers and then released publicly. Review the types of data that were compromised (email addresses, passwords, credit cards etc.) and take appropriate action, such as changing passwords.

Рамблер/

Rambler: In late 2016, a data dump of almost 100M accounts from Rambler, sometimes referred to as "The Russian Yahoo", was discovered being traded online. The data set provided to Have I been pwned included 91M unique ucernames fubish also form natt of Dambler email addresses) and plain text passwords. According to

#### https://haveibeenpwned.com/

## **Leakedsource**

![](_page_24_Picture_8.jpeg)

**https://leakedsource.ru/**

## **Leakbase**

![](_page_25_Picture_8.jpeg)

**https://leakbase.pw/landing.php**

## **3WiFi: Карта точек доступа**

![](_page_26_Picture_1.jpeg)

**http://3wifi.stascorp.com/**

## **ReScan.pro**

![](_page_27_Picture_8.jpeg)

**https://rescan.pro/**

## **VirusTotal**

# **Sivirustotal**

VirusTotal - бесплатная служба, осуществляющая анализ подозрительных файлов и ссылок (URL) на предмет выявления вирусов, червей, троянов и всевозможных вредоносных программ.

∆ Файл **OURL-agpec Q** Поиск

![](_page_28_Picture_38.jpeg)

Maximum file size: 128MB

Нажимая кнопку «Проверить», вы принимаете условия обслуживания, а также разрешаете компании VirusTotal предоставить данный файл сообществу безопасности. Для получения подробностей см. политику конфиденциальности.

Проверить!

https://virustotal.com/

## **Koodous**

![](_page_29_Figure_1.jpeg)

**https://koodous.com/**

## **No More Ransom**

![](_page_30_Picture_1.jpeg)

![](_page_30_Picture_2.jpeg)

Вопросы и ответы

Профилактика заражения

Декрипторы

Заявить о преступлении

Партнеры проекта

О проекте

Русский

## НУЖНА ПОМОЩЬ! Хотите расшифровать ваши данные без выплат преступникам\*?

![](_page_30_Picture_11.jpeg)

Троянец-вымогатель – это вредоносное ПО, которое, попав в компьютер или мобильное устройство, блокирует или зашифровывает файлы. Вы не сможете получить доступ к своим данным, не заплатив выкуп. Однако ни каких гарантий нет, и платить ни в коем случае не следует!

https://www.nomoreransom.org/

## **ID Ransomware**

**El ID Ransomware** Q Identify \$ Donate **O** FAQ Contact

![](_page_31_Picture_2.jpeg)

Загрузите записку о выкупе и 1 зашифрованный файл для идентификации шифровальщикавымогателя.

> Знание - половина победы!  $Gl$   $oe -$

• русский язык

![](_page_31_Picture_5.jpeg)

**https://id-ransomware.malwarehunterteam.com/**

## **Virusinfo**

![](_page_32_Picture_50.jpeg)

**https://virusinfo.info/content.php**

Бесплатные онлайн-сервисы для поиска потенциально опасных сайтов, **https://zeltser.com/lookup-malicious-websites/**

Бесплатные песочницы и сервисы для анализа вредоносов, **https://zeltser.com/automated-malware-analysis/**

## **Surfpatrol**

**SURFPATROL** 

**Enalish** 

**O** Surfpatrol

Помощь

Регистрация

#### Защитите себя от вирусных атак из Интернета

Браузер и его плагины могут быть небезопасны. Как уберечься от вирусов? С помощью Surfpatrol можно проверить защиту своего ПК и предотвратить вирусные атаки через браузер. Нажмите кнопку «Проверить браузер» и следуйте рекомендациям Surfpatrol. Surfpatrol подскажет вам, какие программы нуждаются в защите. Будьте уверены в безопасности своего компьютера.

![](_page_33_Picture_7.jpeg)

Р Вкод

#### Проверить браузер →

#### Уязвимый браузер и плагины брешь в защите

Результаты проверки красного цвета - сигнал об уязвимости в браузере или плагине.

#### Уязвимости необходимо устранять

Обновление («заплатка») — специальный файл, устраняющий ошибки в программах. Если в

#### Установите расширение Surfpatrol для вашего браузера

Расширение Surfpatrol автоматизирует процесс контроля за состоянием защищенности вашего

#### http://www.surfpatrol.ru/

## **Qualys BrowserCheck**

![](_page_34_Picture_1.jpeg)

**QUALYS' BROWSERCHECK** 

Fire Yew Highey Bookmarks Tools He

About **FAQ** Feedback Qualys.com

### Check your browser.

Qualys BrowserCheck will perform a security analysis of your browsers and plugins, and will run several system checks including the Top4 Security Controls.

#### **Install Plugin**

Scan without installing plugin

![](_page_34_Picture_8.jpeg)

#### **https://browsercheck.qualys.com/**

## **Let's Encrypt**

![](_page_35_Picture_1.jpeg)

![](_page_35_Picture_2.jpeg)

![](_page_35_Picture_3.jpeg)

**https://letsencrypt.org/**

## **Is It Down Right Now?**

#### IS IT DOWN RIGHT NOW?

is short url : www.iidrn.com

#### Is It Down Right Now?

"Is It Down Right Now" monitors the status of your favorite web sites and checks whether they are down or not. Check a website status easily by using the below test tool. Just enter the url and a fresh site status test will be performed on the domain name in real time using our online website checker tool. For detailed information, check response time graph and user comments.

#### Enter a domain below to check whether it is down or not...

![](_page_36_Picture_6.jpeg)

#### **Website Status Checker Bookmarklet**

Once added to your toolbar, this button will let you to check the status of a site from your browser's toolbar.

Just drag the text your bookmarks bar: @ Down Right Now?

#### 壘 Latest Sites Checked

**Trockstargames.com - Rockstar Games** Server is up. Last checked 3 secs ago. ourworld.com - ourWorld Server is up. Last checked 3 secs ago. Socialclub.rockstargames.com - Rockstar Games Social Club Server is up. Last checked 4 secs ago. reddit.com - Reddit Server is up. Last checked 5 secs ago. **glouintuit.com** - Intuit QuickBooks Server is up. Last checked 6 secs ago.

#### **Ix Down Right Now**

**gtarcade.com** - Gtarcade Server is down. Last checked 22 secs ago.  $\overline{a}$ 

http://www.isitdownrightnow.com/

# Спасибо за внимание!